# **Come creare un prodotto interattivo Dall'ideazione alla realizzazione su eD-R**

•..........................................................................................................•

prima parte

*È davvero possibile per tutti, pensare, ideare* e *quindi realizzare un CD-ROM? Se le idee sono fortunatamente gratis (nel senso che le realizziamo originalmente da soli) attrezzarsi con il software* e *l'hardware,* e *quindi organizzare un proprio archivio multimediale,* è *comunque un'operazione che costa.*

*Senza dover necessariamente costituire una società potremmo allora organizzarci tra amicI; sfruttando ciascuno il proprio MPC* e, *con una più* o *meno discreta quota personale, acquistare l'hw* e *il* sw *che effettivamente ancora manca al completamento del «sistema globale». Il sistema autore più potente, qualche applicativo particolare* e *un bel CD-Recorder!*

*Con questo* e *il successivo articolo di Computer* & *Video vogliamo proprio vedere fin dove possiamo spingerei ...*

# *di Bruno Rosati*

Si dice che per costituire una società una persona è poco e due sono troppe!

Dal punto di vista creativo tale battuta non può che essere smentita, giacché procedendo alla realizzazione di un prodotto interattivo ci si accorge subito che né da soli né in coppia si riesce a far quadrare il cerchio. A riguardo, personalmente propongo una soluzione che prevede l'ipotetica quadratura del cerchio con l'assunzione di quattro com-

ponenti di base. Si potrebbe obiettare:... ma se già due sono troppe, cosa mai potranno combinare quattro persone?)}. Probabilmente si tratta di un bel prodotto interattivo!

AI di là delle battute, quella che vado a proporre è un'esperienza personale vissuta attraverso le fasi dell'ideazione e della realizzazione di un prodotto interattivo che ha visto quattro creativi dividersi il lavoro e procedere in allegria ed amicizia. Un'esperienza che penso interessante riportare anche ad altri, potenziali CD-ROM publisher.

L'esposizione delle varie fasi realizzative (che ci impegnerà per un paio di numeri) si basa sull'esperienza accu-

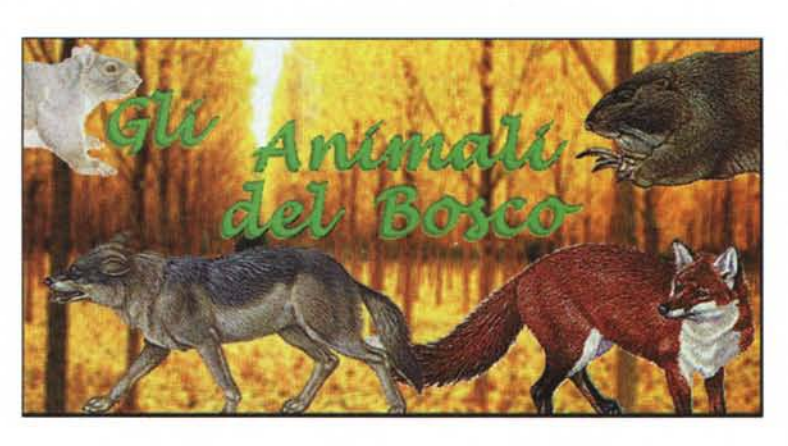

*Fig.* <sup>1</sup> - *La schermata introduttiva all'educagioco di Smarty* e *gli Animali del Bosco vista dalle pagine di lavoro di Multimedia ToolBook 4.0*

mulata nel corso della lavorazione di un interattivo della serie denominata «educagiochi». Un tipo di iniziativa che i lettori più assidui ricorderanno essere già stata esposta su queste pagine come ipotesi di prodotto ludo-didattico per bambini (MCmicrocomputer n. 157, pag. 328). Mentre l'idea, o per meglio dire il prodotto (del quale in molti mi hanno chiesto lumi tramite MC-link) si è evoluto esplodendo in vari demo che vagano per varie sedi, è soprattutto l'esperienza maturata che qui voglio riportare.

Come semplice espediente espositivo prendo allora il demo di un educagioco (in particolare quello dedicato a Gli Animali del Bosco) e passo a fare la cronaca, tra ideale e pratica, di quanto è servito e quanto è stato fatto.

Cosa questa che va ovviamente vista come quello che serve e quello che è eventualmente possibile ottenere.

# *Le stazioni di lavoro*

Appena venuta l'idea è parso subito chiaro che, per realizzare il conseguente prodotto interattivo, servivano più stazioni di lavoro. Un lavoro

che prevedeva una fase ideativa (la stesura della sceneggiatura, la scelta delle immagini e la creazione dei personaggi), varie fasi realizzative (acquisizione ed editing delle informazioni mediali, generazione di numerose page-Iayout, animazioni, ecc.) ed un'ovvia fase finale di assemblaggio (la stesura del codice e l'integrazione dei riferimenti ipertestuali ed ipermediali). Infine il momento tanto atteso della masterizzazione su CD-ROM.

Il lavoro non manca, anche se non spaventa. Contando rapidamente, per fare un prodotto interattivo ci servivano (e servono) come minimo quattro stazioni di lavoro. Stazioni che pur senza

considerare nulla di rigido né di obbligato, possono essere praticamente così strutturate:

### *Prima stazione di lavoro.*

Un MPC configurato come sistema di acquisizione ed editing audio e video. Un sistema comprendente ad esempio SoundBlaster 16 (o AWE) ed una Video-Blaster RT-300 (oppure una Intel Smart Video Recorder Pro) con il relativo software per l'editing (il CT-SoundWA-VE più l'Adobe Premiere 4.0 oppure l'Asymetrix Digital Video Producer). Una stazione siffatta è in grado di realizzare video a 320x240 con frame-rate compresi tra i 12-15 fps e con audio di qualità 16 bit a 22,05 kHz; il tutto gestito con un transfer rate contenuto entro i 300 Kpbs.

# *Seconda stazione di lavoro.*

Un MPC dotato del tool autore (indicativamente la versione 4.0 di Multimedia ToolBook o, in alternativa sia economica che produttiva, l'Astound di Gold Disk) e di una seconda unità dischi interna di almeno 1,3 Mbyte di capacità. In questa stessa stazione è possibile installare il sistema di masterizzazione. Quello che in questa prova pratica vedremo all'opera è un kit composto dal Philips CD-2000, una scheda Adaptec AHA-2940 con software EZ-SCSI e il mastering software Easy-CDpro oppure il Corel CD Creator. Tale kit, comprensivo di <sup>20</sup> CD-R vergini, ci <sup>è</sup> costato qualcosa di poco inferiore <sup>a</sup> due milioni di lire.

# *Terza stazione di lavoro.*

Un sistema attrezzato per il painting, l'animazione, il processing delle immagini e quindi, ad esempio, l'effettistica pura di un generatore di morphing. In questo caso il PaintBrush di sistema più il PaintShop Pro 3.12 e i due sharewar che vi mostrerò all'opera (Morpher e Take-One) se usati con buona inventiva si dimostrano più che sufficienti. Da prendere eventualmente in considerazione l'acquisto di una tavoletta grafica come la Wacom ArtPad Il che costa circa 350mila lire. Per chi poi ne dovesse possedere uno, è interessante la possibilità di sfruttare le tuttora validissime

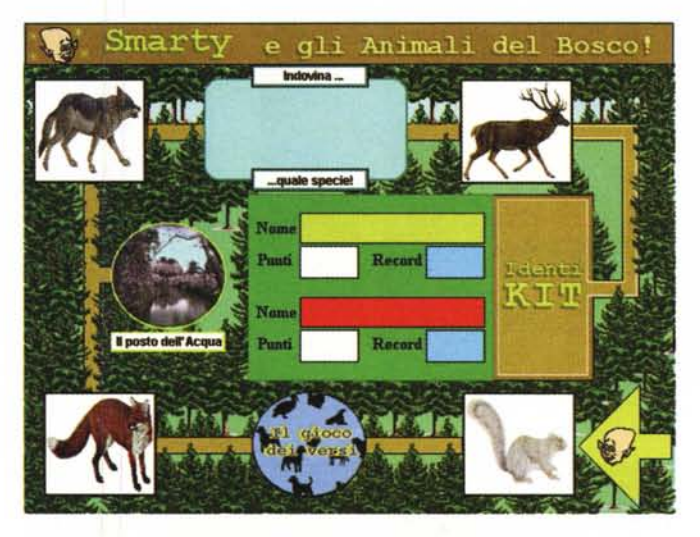

*Fig.* 2

*La schermata principale del gioco educativo, con le sette tappe da percorrere prima di poter uscire dal bosco.*

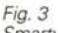

*Smarty introduce l'ami*co *lupo. Questo, scorrazzando per il bosco in cerca di prede, tra po*co *comincerà a descrivere se stesso e le sue abitudini. I bambini dovranno stare attenti a quello che il lupo dirà perché poi ...*

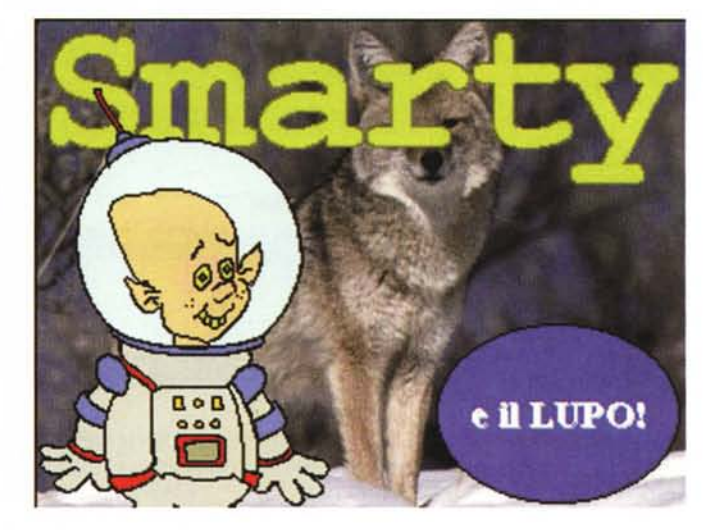

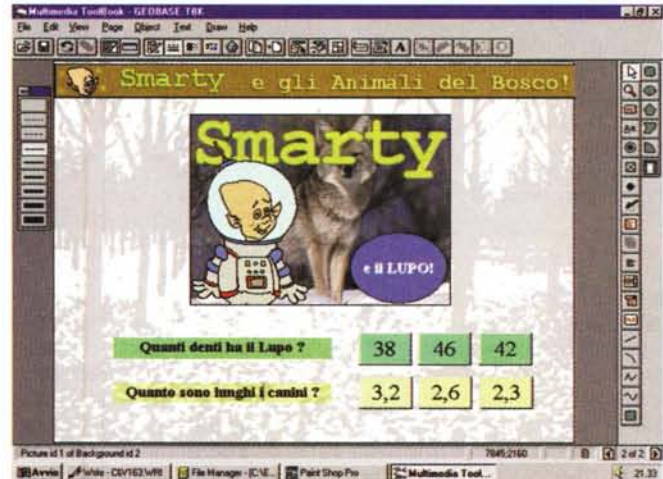

BAvvie , FWde - CU162 WR | G Fie Hanger - E.V. | E Part Shop Pre | 24

#### *Fig.* 4

*... su questa schermata dedicata (qui vista sempre dall'ambiente di lavoro di MM-Tool-8ook), il mago cattivo e Smarty* si *daranno da fare ponendo domande e dando dei consigli (Smarty). I bambini dovranno far click sulle risposte giuste.*

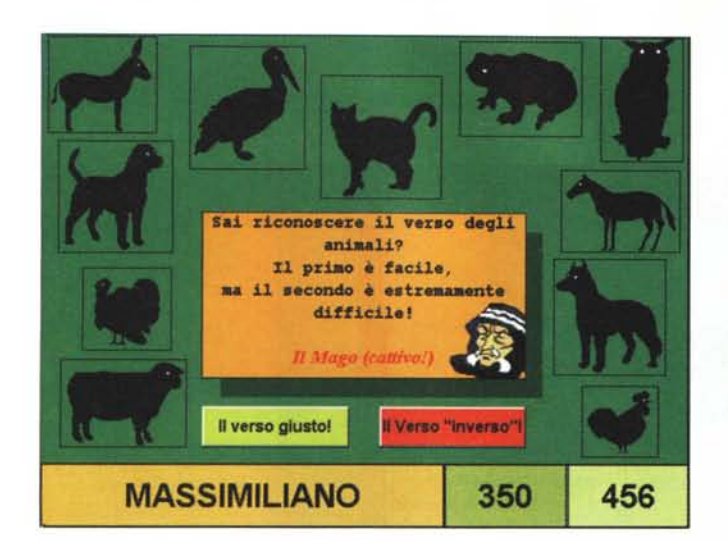

**Band Slide**<br>A soving mpe reveals image B under

e Dieselv

 $1 + 1$ 

**JOINE + 1 0 4 PITTIE**IS

of Hite De Wid

 $FA$   $P<sub>c</sub>$ 

ш

**DES** 

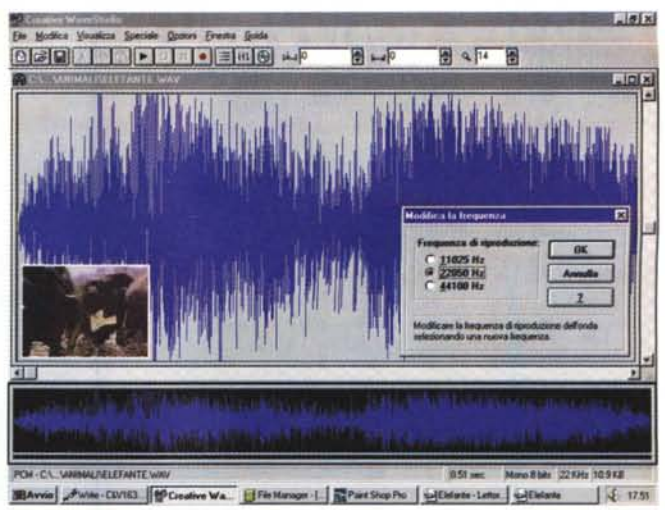

*Fig.* 6 - *Esempio di come* è *possibile ritrattare* il *segnale del barrito dell'elefante in SoundWave.*

• •

 $59x$ 

ाज

r.

4 18.09

# '"*Flg <sup>5</sup>*

*/I gioco dei versi* è *un momento Iudica. Con un flash prima* su *quel*lo *giallo e poi sul rosso, il bambino sarà invitato dal mago a fare click sul bottone relativo al verso giusto e* su *quello sbagliato. Ascoltato ogni verso bisognerà riconoscere a quale animale appartiene e quindi andare a cliccare sulla sagoma nera relativa.*

#### *Fig.* 7

*Esempio di come Premiere, in maniera molto più precisa, riesce a rallentare la riproduzione del verso.*

prerogative animatorie di un Amiga 1200. Tale home-computer, in combinazione con un software dedicato qual è il Cloanto Personal Paint, è in grado di realizzare ottime animazioni con poca fatica e tempi rapidi di realizzazione. Accompagnato da un software di conversione, ad esempio il Main Actor, i file IFF-ANIM possono essere trasformati in file FLI che, una volta in ambiente Windows, potranno essere successivamente tradotti nel formato AVI di Video for Windows e quindi accompagnati dall'audio.

# *Quarta stazione di lavoro.*

Per questa stazione è sufficiente organizzare un sistema basato solo sulla presenza di un elaboratore di testi, una scheda audio ed un lettore di CD-ROM. Tale ultimo componente è di fondamentale importanza per la ricerca e la visione di immagini e filmati provenienti da varie collezioni free-royalty, Ad esempio quelle dell'immensa serie Corei Stock Photo Library,

一

 $\frac{1}{2}$  **Fax Manager · IC WLADIRI**. **Ill Paint Shop Pro** 

**IZIF**<br>IZIF\_N.de (1 - 10000); ~N\_DulfItiM: **fit.82:14**

Cancel

**ET IXI** 

L'addetto alla quarta stazione di lavoro può essere considerato come la «mente pensante» del gruppo. Colui cioè che inventa la storia e la sceneggiatura, crea i personaggi e i vari intrecci tra giochi e passaggi didattici. Il tutto potrà essere elaborato anche nell'ambiente del semplice WordPad e poi, via OLE, arricchito dai commenti vocali che spiegheranno in dettaglio la resa dinamica di ogni singolo evento. La realizzazione della sceneggiatura potrà essere ulteriormente arricchita aggiungendo magari anche una clip (ridimensionata dal PaintShop Pro) che fa riferimento ad ogni singola immagine scelta dai CD-ROM delle collezioni e con ben segnalati i percorsi di dove rintracciarla,

Lo stesso «quarto uomo», una volta stesi i testi (che dovranno essere inseriti nelle varie pagine del sistema autore) li salverà su floppy e li fornirà come

«file.txt» al sistema di assemblaggio costituito con la seconda stazione di lavoro.

Quelle che abbiamo appena realizzato sono quattro distinte stazioni di lavoro, Come già detto non si tratta di una suddivisione rigida ed obbligata, ma solo numericamente minima. Ipotetiche suddivisioni di compiti dove non sono le suddivisioni stesse, bensì il numero delle stazioni di lavoro a dover essere prese in considerazione. Si calcoli che la realizzazione di un prodotto interattivo comporta una tale mole di lavoro che non è né ipotizzabile né tantomeno consigliabile concentrare spese e fatica su un numero inferiore di persone.

Invero, il gruppo appena costituito è davvero il minimo. Quattro creativi, ovvero quattro MPC che, per poter condividere file e dati in genere (tanto ormai stiamo sulle spese!) dovranno prendere in considerazione anche l'acquisto di un'unità di immagazzinamento facilmente condivisibile. Buona soluzione al riguardo potrebbe essere rappresentata da un'unità come lo lomega ZIP o Jaz in versione esterna attraverso la quale ogni singolo componente il gruppo può passare la sua parte di lavoro finito al PC di assemblaggio, oppure il collegamento in rete delle stazioni con una delle tante soluzioni esistenti sul mercato,

Dando per scontato che il PC multimediale del singolo appartenente all'ipotetico gruppo di lavoro è già dotato della propria SoundBlaster, di qualche applicativo di base (e, dato che scriviamo/leggiamo Computer & Video, speriamo anche della scheda video di acquisizione ...) risulta ipotizzabile che saranno probabilmente «solo» il Sistema Autore, il kit di masterizzazione e lo ZIP (o Jaz) gli accessori che si dovranno necessariamente acquistare. Se le cose stanno così la cifra da investire (MM-TooIBook un milione e ottocentomila lire, il kit di masterizzazione due milioni circa, lo ZIP quattrocentomila lire) è di poco superiore ai quattro milioni di lire.

Se il nostro prodotto non richiede particolari raffinatezze a livello di programmazione è anche possibile sostituire il Multimedia ToolBook con un pacchetto da puro Multimedia Publishing come l'lliuminatus 3.0 che costa solo cinquecentomila lire e che, di conseguenza, fa abbassare la cifra da investire a circa tre milioni di lire. Se è valida questa seconda ipotesi, ciascun appartenente al gruppo dovrà tirar fuori meno di un milione di lire.

Investito più o meno un milione di lire cadauno, il gruppetto di creativi può mettersi finalmente al lavoro.

# *La fase di ideazione*

Il gioco educativo in questione si chiama «Smarty e gli Animali del Bo-

# **MC-digest «Computer & Video»**

#### Già da alcune settimane è disponibile (in edicola o direttamente presso la Technimedia) il numero 2 di MC-digest. interamente dedicato all'argomento «Computer & Video». La parte cartacea della pubblicazione offre un excursus sull'evoluzione del multimedia (che viene sviluppato tenendo cronologicamente unite una selezione degli articoli della rubrica di Computer & Video). mentre il CD-ROM allegato alla rivista è un concentrato di cose davvero interessanti.

Eseguibile direttamente da CD-ROM senza alcuna installazione su hard disk, il sistema di navigazione MCdigest.exe (utilizzabile solo in ambiente Windows) ci garantisce la piena consultazione degli articoli di MC-digest in versione elettronica, con tanto di ricerca sulle parole e visualizzazione delle schermate poste a corredo di ogni singolo articolo.

Gli articoli, oltre che consultabili elettronicamente (e con tanto di riferimento alle occorrenze), sono tutti esportabili via clipboard in qualsiasi elaboratore di testo e quindi resi stampabili.

Esterni al modulo di presentazione sono poi inseriti sul CD-ROM cinque applicativi «broadcast» in versione dimostrativa (no-saving alcuni, ad uso limitato di funzioni altri) messi a disposizione dalla AVT di Roma, più alcuni prodotti PD-Shareware. Tra i primi troviamo:

**- Dubner Scene Stealer.** Un applicativo verticalissimo dedicato alla catalogazione dei cambi-scena presenti in una serie di sequenze girate, con la possibilità di immagazzinarne i frame ed i relativi time-code di riferimento e con la capacità di generare anche delle EDL (Edit Decision List).

**- Genie (RGB Computer).** Il prodotto è un vero e proprio sistema per la post-produzione, dotato della capacità di interfacciarsi con VTR e basi DVE (come ad esempio la AIladin di Pinnacle) e di offrire all'operatore potentissimi controlli a livello di timeline per eventi e processi.

**- Producer.** Realizzato dalla AXA Corporation, Producer è un ambiente creativo per cartoni animati che dispone di potentissimi tool di controllo, in grado di seguire tutte le fasi della produzione, da quella di pura creazione a quella di generazione

# *di Bruno Rosati*

dell'animazione finale e suo riversamento, frame-by-frame, su VTR.

**- VideoClip MPEG-1.** Di recente introduzione sul mercato, VideoClip MPEG-1 della francese Vitec è un sistema di editing off-line per esclusive codifiche MPEG, capace di controllare ogni genere di evento (video, audio, DVE, titolazione, ecc.) attraverso l'uso di una raffinatissima timeline e di comandi-icona (per settare effetti e titolazioni) tanto potenti quanto facili da usare.

**- Montage.** Realizzato dalla canadese Cinax Design, Montage è un eccezionale authoring system per film interattivi. Film che il prodotto è in grado di controllare, realizzando prodotti finali appunto interattivi, in tempo reale.

Per quanto concerne i prodotti shareware inseriti sul CD-ROM, troviamo una vera e propria selezione realizzata ponendo la massima attenzione alla qualità e all'effettivo livello di utilità. Il risultato si concentra su solo dieci programmi, selezionati e provati uno per uno sia sotto Windows 3.1 che Win95. Dieci programmi capaci di abbracciare altrettanti ambiti creativi ed in grado di attrezzare

RACCOLTA INTEGRATA DI ARTICOLI TRATTI DA

**OMAGGIO UN** 

 $\mathbf{D}$ **ONTENENTE I TESTI ILI ARTICO MI PD-GHAN END DI ATA LDIN SCE** 

**MAJUS LES** 

**MPU** 

una piccola workstation multimediale. La lista dello shareware comprende i seguenti applicativi:

**- Cool Edit,** probabilmente il più raffinato tra i sistemi di editing audio in circolazione.

**- TZ-VideoMaster.** Una novità assoluta nell'ambito dell'editing video che riesce ad effettuare una sorta di «montaggio virtuale» marcando fino a venti scene provenienti da altrettanti file .avi/.mov, senza tagliare né ricomprimere nessun file digitale. La magia di VideoMaster è tutta in un file, detto «moviescript», che è in grado di controllare parti premarcate di più film mantenendone solo i mark relativi ai frame iniziale/finale e la path di rintraccia mento. Nella versione dimostrativa, VideoMaster è in grado di salvare i «moviescript», ma non di riprodurli.

**- ImageVision Pro.** Il rivale di PaintShop Pro rispetto al quale ha meno strumenti di manipolazione, ma un plus invidiabile: la possibilità di generare degli slideshow con tanto di temporizzazione e wipe-effect diversificati.

**- Graphic Workshop 1.1p.** Dedicato alla conversione multiformato (anche .AVI e .FU!) ed alla generazione di bitmap eseguibili con riferimenti mediali a file MIDI e/o Wave posti a commento.

**- CMPEG e VMPEG.** Con questi due applicativi, l'encoder CM-PEG per DOS e il player VMPEG per Windows, è possibile creare e rivedere file in formato MPEG.

**- SmartBook.** È probabilmente il fiore all'occhiello della collezione di MC-digest. SmartBook è un potentissimo sistema autore in grado di funzionare a pieno per la durata di un mese di prova. Scaduti i trenta giorni il sistema smette di funzionare.

**- CantaPC2.** Un generatore di MIDI-oke facilissimo da usare e con alcuni file di prova al seguito già pronti per esibirsi.

**- MultiView.** Un player di file .Avi in grado di riprodurre (Risorse di sistema permettendo) fino a quattro filmati contemporaneamente in video.

**- Samplitude.** Dedicato aIl'HD-Recording, Samplitude è l'unico demo (di un rinomatissimo pacchetto professionale) inserito nel CD-ROM. Per farlo funzionare, benché poi sia privo della funzione di salvataggio. è sufficiente disporre di una scheda audio a 16bit.

*f*

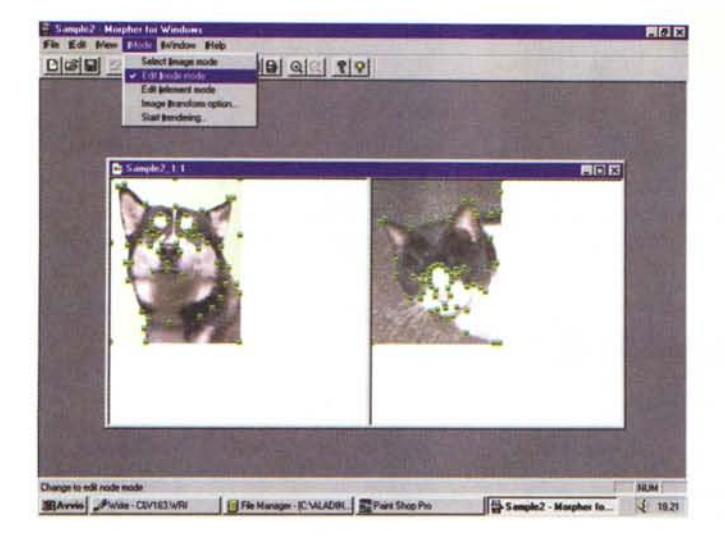

sco» e ci impone subito la creazione del personaggio guida e l'ideazione di una struttura, sia grafica che di programmazione, abbastanza complessa.

Lo scopo del gioco è quello di percorrere il sentiero di un bosco diviso in sette distinte tappe. Tre di queste sono condivise ciascuna da altrettanti animali scelti da un archivio dedicato.

In questo archivio sono rimasti gli argomenti relativi a nove animali (lupo, volpe, cinghiale, picchio, scoiattolo, cervo, gufo, marmotta, talpa) scelti tra quelli che rimangono più simpatici ai bambini e che sono già stati resi famosi dai vari cartoon televisivi. Ad ogni nuova esecuzione del gioco, ad ognuna delle tre caselle «animali» verrà casualmente assegnato uno dei nove animali. Questo, appena si raggiunge la tappa relativa, sempre sulla schermata principale del gioco (fig. 2). apparirà in uno dei due filmati che sono stati alternativamente preparati per la sua presentazione. La scelta di uno o l'altro filmato sarà di tipo casuale. Ciascuno dei due contiene, implicito nel bla-bla di presentazione (un simpatico discorsetto fatto con voce adeguata da un bravo speaker). tutte le indicazioni utili per poter poi rispondere alle domande che verranno in seguito poste.

Terminato il filmato di presentazione, difatti, il gioco si sposterà sulla pagina didattica dove, accanto all'immagine dell'animale in questione, appariranno una o più domande ciascuna con due o tre risposte alternative. Come in un compito in classe, Smarty (il personaggio guida «positivo») oppure il Mago cattivo (la parte «negativa», cioè noiosa dello studio...) porranno delle domande. Smarty sarà ovviamente molto buono ed oltre a porre le domande darà anche dei consigli, al contrario il Mago cattivo porrà delle domande-tranello ed ovviamente non darà consigli. AI termine del compito verrà assegnato un punteggio che si sommerà a quello fin lì conseguito nel corso di altri compiti e nello svolgimento dei giochi integrativi.

Quest'ultimi, in numero di tre, sono a loro volta strutturati in maniera ovviamente diversa. Il primo che si incontrerà, il Gioco dei Versi, offre l'opportunità di abbinare il verso all'aspetto dell'animale (visto, per complicare un pochino le cose, in profilo nero). Come momento di ilarità il Gioco dei Versi si trasforma in Gioco degli (In)Versi, proponendo la simpatica complicazione di dover capire a quale animale appartiene il verso fatto ascoltare al contrario oppure a velocità doppia o dimezzata. Il ruggito di un leone, se riprodotto a velocità doppia sembra un colpo di tosse, al contrario il miao di un gatto mandato a mezza velocità si confonde proprio con il ruggito del leone. Si crea confusione, ma anche tante risate!

Il secondo gioco è quello dell'AnimalKit e si basa sulla resa spettacolare degli effetti del morphing. I bambini verranno posti innanzi ad un'immagine di un animale che in realtà non esiste, essendo la sintesi digitale (ottenuto appunto con il morphing) tra due differenti animali. Ad esempio un animale mezzo cane e mezzo topo, oppure mezzo coccodrillo e mezzo gatto (il coccogatto!), ecc. Starà ai bambini rilevare visivamente le differenze e quindi cogliere quelli che sono i connotati specifici di uno e l'altro animale utilizzati.

Il terzo gioco, quello dell'Animale Misterioso, è in pratica l'insieme di nove favolette in cui ciascuno degli animali già visti nella parte dedicata alla didattica racconterà di nuovo se stesso, ma senza manifestarsi. Starà al bambino, ri-

*Fig.* 8

*L'applicativo shareware Morpher al lavoro. Qui lo vediamo dopo aver settato tutti i punti di torsione da imporre all'immagine iniziale in relazione* a *quella finale.*

collegandosi anche agli eventuali filmati già visti, indovinare di quale animale si tratta. Qual è cioè quell'animale che vive ad esempio sugli alberi, sta sveglio di notte e dorme di giorno (a proposito sapete qual'è davvero?). Cattivo quasi quanto il Mago (cattivo) lo sceneggiatore ha deciso che comunque non basta capire di quale animale si tratta e che per vincere a questo gioco bisognerà anche ricostruire, pezzo dopo pezzo, come in un puzzle, il corpo dell'animale in questione. Le varie parti del corpo si troveranno a cornice tutte intorno alla pagina e saranno ovviamente mischiate con le parti del corpo degli altri animali del gioco,

Con varie musichette a far da sottofondo, i consigli di Smarty e le cattiverie del Mago, il gioco procede di casella in casella. La settima delle quali (benché non ultima nel gioco reale) è quella dedicata ai temi legati alla vegetazione, alla mineralogia, alla geologia e a fenomeni particolari come quello della fotosintesi o del ciclo dell'acqua. Anche questa è ovviamente una parte didattica e completa dal punto di vista della flora ed annessi, la struttura di un CD-ROM da viversi come un'avventura. Un po' come la fiaba di Cappuccetto Rosso.

Filmati, impaginati, musiche, effetti sonori e video, ecc. Per il creativo e l'addetto grafico il lavoro da svolgere è davvero tanto. Ma anche il programmatore avrà il suo da fare nell'organizzare le pagine di ToolBook.

In effetti il codice non sarà il solito monolitico blocco di controllo a semplici click di bottoni, al contrario, dovranno essere inserite e inizializzate delle variabili-stringa per costruire dei counter, siano questi temporali che dedicati all'aggiornamento di punteggi multipli conseguiti dai concorrenti e soprattutto vergate le linee di controllo relative ai giochi che ovviamente impongono delle strutture più complesse.

AI termine del gioco, Smarty il temponaut, darà le pagelle. In base al punteggio conseguito nel dare risposte e superare le complicazioni portate dai giochi integrativi, si potrà vedere qual è stato il livello di conoscenze raggiunto e il giudizio che Smarty darà sarà anche un invito a tornare a giocare e vedere se si riesce a migliorare il punteggio o meno!

# *La realizzazione dei giochi integrativi*

Così come appena descritto nella parte dedicata alla fase di ideazione, nel CD-ROM in questione sono state inserite tre particolari strutture di giochi integrativi. Quello de «I Versi e gli" Inversi"

degli Animali», quello de «L'AnimaIKit» ed infine quello de «L'Animale Misterioso». Aldilà dell'idea, felice o meno, di aver pensato simili giochi, è ovviamente sulla loro realizzazione pratica che sposto immediatamente il bersaglio. Come e con quali applicativi (e trucchi vari...) è possibile realizzare simili giochi?

Cominciamo da quello dei Versi e degli (In)Versi degli Animali.

Come prima fase è necessario procedere al reperimento del maggior numero di versi in sintesi wave. Questi sono disponibili su moltissime CD-ROM collection. Ad esempio quelle della Microforum, della Basic Collection della Lavonia Trading o della Encyclopedia of Sound della Chestnut.

Una volta reclutati tutti i file ciascuno potrà essere trattato o con un rallentamento oppure un'accelerazione della velocità di riproduzione originaria, oppure con la riproduzione inversa. Il gioco diviene simpaticissimo, perché ad esempio, se accelerati, il ruggito del leone può trasformarsi in una serie di umanissimi colpi di tosse, mentre il barrito dell'elefante il verso di una cornacchia «con il raffreddore»!

Per procedere a realizzare la variazione di velocità possiamo tranquillamente utilizzare il WaveStudio di Creative. Nell'ambiente di lavoro di questo sarà sufficiente intervenire sul file originario (che andrà comunque conservato anche com'è!) modificando la frequenza di campionamento, ad esempio passando da 11,025 a 22,05 kHz. L'operazione, semplicissima, si svolge richiamando dal menu Speciale, il comando Modifica Frequenza.

Sempre con il WaveStudio è anche possibile dare il reverse al file audio in modo che invece di essere letta dall'inizio alla fine, la sintesi sia letta al contrario. Per ottenere questo semplice, ma efficacissimo, risultato (che tra l'altro abbiamo sfruttato anche per «scimmiottare» la resa di un antico idioma pre-egizio sul gioco di un altro CD-ROM...) è sufficiente richiamare il comando Inverti sempre dal menu Speciale del Wave-Studio.

Chi possedesse Premiere potrà intervenire in maniera ancora più precisa, decrementando in valori percentuali la velocità dell'esecuzione. AI contrario di WaveStudio però Premiere non è invece in grado di imporre il reverse alle sintesi.

Con il secondo gioco, quello dell'AnimalKit. ci spostiamo dai trucchi audio a quelli video.

Lo facciamo grazie alle potenzialità di Morpher, un economicissimo software shareware di appena 50 dollari, con il quale è possibile realizzare bellissimi ef*Fig.* 9

*Morpher adesso è pronto per produrre il file .AVI relativo all'effetto di metamorfosi che trasformerà il cane in un gatto.*

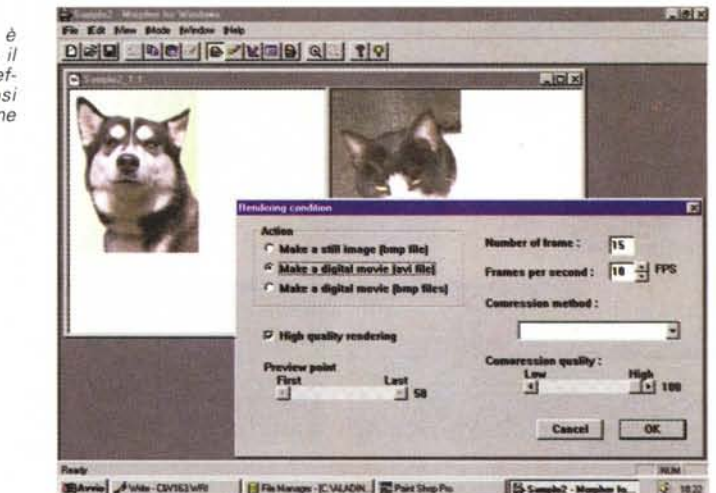

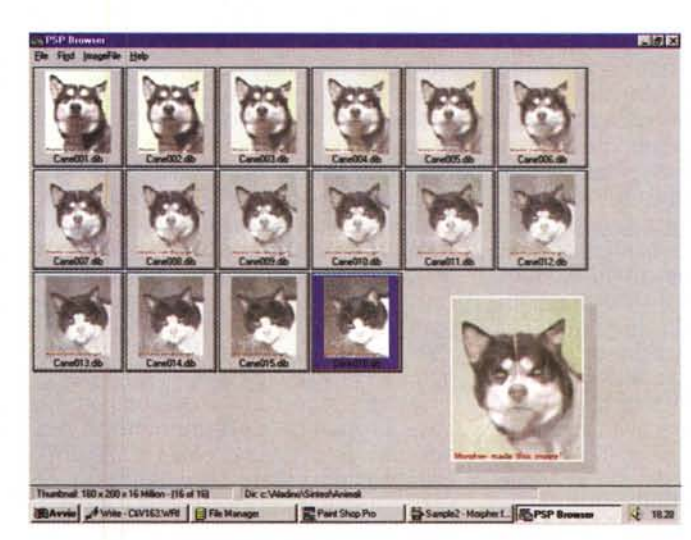

*Fig. IO*

*La sequenza completa dei fotogrammi che compongono il file .AVI finale della metamorfosi. Ingrandito appare il frame intermedio. Quello che cioè apparirà sullo schermo e che dal quale* i*bambini dovranno capire quali sono* i *due animali "fu* $sin$  *in quello raffigurato.*

fetti di morphing e così realizzare, soggetto dopo soggetto, tutta una serie di simpaticissimi animali «intermedi». Un gattocane, un coccogatto, un aquilalce e via discorrendo, che ci permetteranno di metter su il gioco dell'ldentikit. L'originalità del gioco sta nell'abilità di ricavare, in morphing, l'immagine intermedia (50% di A e 50% di B) dell'immagine di start assegnata ad un primo animale e quella di end assegnata ad un secondo animale. Sulla pagina del gioco, MM-ToolBook farà dapprima apparire solo il fotogramma centrale (quello che cioè miscela metà delle fattezze del primo con la metà delle fattezze del secondo animale) e, tutte intorno, porrà una serie di immagini vere che si riferiscono a vari animali. Il bambino dovrà fare click sulle due immagini realmente usate per creare quella intermedia e, se indovina entrambe, ecco apparire il file .AVI del relativo morphing appositamen-

te realizzato. Ma come ci arriva Morpher a creare la metamorfosi? Con semplicità e rapidità, è sufficiente caricare il First Frame e quindi il Last Frame avendo ovviamente l'accortezza di aver preventivamente preparato le immagini con dimensioni identiche. Il passo successivo sarà quello di entrare in Edit Node Mode (menu Mode) e, facendo doppio click ogni volta, posizionare con il mouse i punti di torsione. Questi, appena inseriti nell'immagine iniziale, appariranno simmetricamente anche in quella finale sulla quale, ovviamente, potremmo agire per riposizionarli in un altro punto più logicamente abbinabile rispetto a quello ricavato per simmetria.

Come seconda fase di lavoro, cominciato ad inserire in start e a riposizionare in end i punti di torsione, dovremo procedere con il raggruppare questi nei vertici dei singoli elementi, o blocchi, sui quali l'effetto di morphing/warping

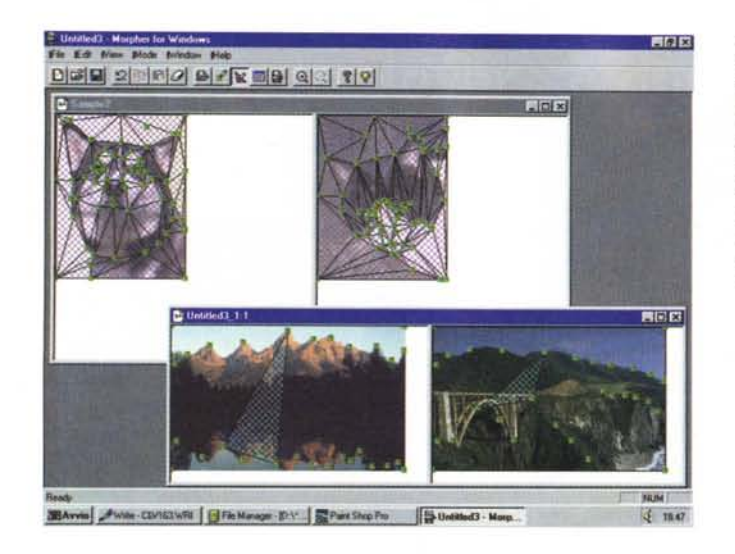

verrà effettuato. L'inserimento degli elementi (comando Edit Element Mode sempre del menu Mode) è di fondamentale importanza. Morpher difatti realizza l'effetto finale completo solo se, oltre ai punti-nodo, sono presenti gli elementi che raggruppano i punti-nodo stessi. Senza gli elementi, invero un semplice raggruppare a gruppi di tre punti-nodi (gli angoli dei triangoli che vediamo rappresentati nella figura pubblicata in queste pagine), Morpher non produce alcun effetto finale.

Posta massima attenzione all'inserzione dei punti-nodo ed alla creazione degli elementi, il telaio di Morpher è pronto e si può passare alla terza fase: quella del rendering. Selezionata l'opzione relativa, sempre dal menu Mode, apparirà il pannello della Rendering Condition sul quale andremo a settare il tipo di Action (creazione di un file AVI) il numero di frame e la qualità della compressione. Dato l'Ok, Morpher comincerà ad eseguire l'operazione di metamorfosi che, provare per credere, si realizza con una sorprendente velocità.

Terzo gioco e terza serie di applicativi e dispiego di piccole genialità: il gioco dell'Animale Misterioso. In questo caso gli stimoli creativi a cui affidarsi saranno puramente artistici. Bisognerà disporre di una simpatica sceneggiatura dove, l'animale, come in una favoletta, descrive se stesso. Senza dire chi è (ma con l'adeguato tono di voce che noi umani amiamo abbinare all'aspetto fisico di ogni singolo animale) l'animale farà un breve excursus su quello che è il suo habitat naturale, su come ama passare le sue giornate e, ovviamente, una serie di piccoli accenni sui suoi misteriosi connotati fisici. Quella che ne vien fuori è una piccola fiaba che sarà

particolarmente ricca di suoni, rumori e musica di sottofondo. Il creativo, tutto ciò, potrà tranquillamente sincronizzarlo sulle zone delle multitracce audio dello sheet di lavoro di Premiere. Sincronizzazione che può poi completarsi con una serie di foto digitalizzate o di disegni creati ex-novo per l'occasione. Se i disegni portano via troppo tempo è sempre possibile ricorrere al processo delle immagini attraverso un applicativo come PaintShop Pro ora giunto, con la versione 3.12, alla vetta dei 32 bit. Di PSP non è più possibile dire altro che non sia già stato detto.

Da aggiungere semmai è una piccola nota al riguardo delle aumentate prestazioni velocistiche che l'applicativo offre nell'effettuare ogni genere di effetto su immagini di qualsiasi grandezza e profondità di bitplane.

Tornando al tema dell'articolo, su di una pagina di ToolBook preparata ad hoc anche con le clip processate dal PSP, nel gioco dell'Animale Misterioso, ora apparirà il riquadro del file .AVI che somma le immagini o i disegni alla sintesi audio e, tutt'intorno, i «bottomclip» con raffigurati gli animali che partecipano al gioco. Dieci, venti o più che questi siano, solo uno è quello giusto.

In questo tipo di gioco non è tanto l'abilità grafica a prevalere quanto quella del creare la radioscena, l'atmosfera giusta. I rumori del bosco, quello provocato ad esempio dagli zoccoli di un cinghiale, il frusciare del vento oppure lo scorrere di un ruscello. Tutto dev'essere creato con resa effettivamente realistica. Premiere, con le sue multitracce audio, la precisione dei controlli sul livello del volume (importantissimi per creare l'effetto di un avvicinarsi/allontanarsi del soggetto), l'imposizione dell'eco, ecc. è sicuramente il massimo.

#### *Fig.* 11

*Passaggio importante da compiere in Morpher è quello dell'assegnazione degli elementi. Questi altro non sono che tre punti scelti logicamente per formare il triangolo equivalente sul quale l'algoritmo effettuerà con maggior precisione* i*suoi ricalcoli.*

# *La fase di acquisizione (ed editing) dei media*

Se i filmati degli animali di cui ci necessita disporre già ce li ritroviamo a disposizione (free-royalty grazie a qualche CD-ROM collection) tanto di guadagnato. Ma se non è così, bisognerà procedere al loro reperimento e poi alla loro digitalizzazione. In questo secondo caso il consiglio è di acquisirli in modalità No-Recompression e, dove ciò sia possibile, editarli dall'interno del modulo Vid-Edit di Video far Windows che, come ormai è arcinoto, ci permette di tagliare frame, aggiungere la traccia audio ed eliminare l'effetto di cropping (le linee verticali nere sulla destra del quadro prive di segnale) senza poi dover ricomprimere il file editato.

Per quanto riguarda la mia esperienza personale, i filmati sono stati acquisiti nella grandezza di 320x240 dot a 15 fps, puliti dei frame superflui, sgravati dell'effetto di cropping e quindi sincronizzati con l'audio proprio nell'ambiente di VidEdit. L'audio comunque, prima di essere portato in modalità Insert in tale ambiente, è stato preventivamente preparato con Premiere. Nell'editor digitale di Adobe, caricato ovviamente anche il file AVI già tagliato con VidEdit, ho potuto inserire e sincronizzare le tre tracce che mi servivano (speaker, effetti e sottofondo musicale) posizionarle in relazione alla sequenza delle immagini e mandarle in sottofondo/primo-piano. Una volta verificatane la resa attraverso la funzione di preview ho salvato il file .AVI di lavorazione privo della traccia video e quindi, dopo averlo richiamato di nuovo sullo sheet, selezionato come unica traccia audio, l'ho salvato in modalità .WAV.

Tornato in VidEdit e caricato il file .AVI della sola componente video ho infine richiamato in Insert Mode proprio il nuovo file .WAV appena ottenuto con Premiere e questo s'è perfettamente sincronizzato alle immagini, con tanto di effetti di primopiano, sottofondo e fading finale.

Una piccola nota di riferimento: tutte le tracce audio, sia quelle acquisite dagli originali che quelle ovviamente sincronizzate ai file .AVI finali le ho gestite a 22,06 kHz e 16 bit. I moderni MPC ormai sono praticamente tutti dotati di schede audio a 16 bit capaci di decodificare le sintesi migliori che a tale risoluzione lasciano lontano il ricordo degli insopportabili fruscii e rumori di fondo che le sintesi (sporche) ad 8 bit inevitabilmente procurano. È ovvio che la resa straordinariamente migliore che si ottiene così facendo per l'audio impone un prezzo da pagare. Il prezzo, quello di mantenersi entro i 300 Kbps dei CD-ROM double-speed, ci costringe a tagliare il frame-rate delle immagini a 12 fotogrammi massimi per secondo. Un fps di più e salteremo sopra i 300 Kbps; fate attenzione!

# *La fase di creazione delle page-Iayout*

È questa un'altra fase importantissima della realizzazione di un CD-ROM. Una fase in cui la stazione di lavoro preposta lavora anch'essa nell'ambiente di ToolBook, ma non per stilare il codice, bensì per impaginare titoli, immagini di riferimento, bottoni e testi vari. E una fase che può benissimo svolgere il grafico del gruppo, con il programmatore a rendergliene gratitudine eterna giacché, una volta ottimizzato l'impaginato di un gioco come delle schermate didattiche, il file .tbk, che se ne ricava potrà esser salvato sullo lomega ZIP e messo a disposizione del programmatore già bello e pronto per essere completato con il codice di controllo.

Una volta ricaricato il file .tbk, difatti, il programmatore potrà procedere ad imbastire le parti di codice necessarie per attivare ogni page, ed all'interno della singola page ogni bottone o evento che sia, direttamente sul lavoro precedentemente svolto dal grafico. Il risparmio di tempo e di fatica è notevole.

È inutile procedere con la creazione di un layout. ad esempio all'interno di PaintBrush, e poi esportare i pezzi di grafica che lo compongono. Il lavoro sarebbe doppio. Meglio studiare il layout ed inserire grafica, testi, titoli ed immagini direttamente sulle page di Tool-Book. A tale livello di utilizzo, il sistema autore dell'Asymetrix è di facilità quasi estrema. Non c'è bisogno di grandi conoscenze programmatorie per utilizzarlo. Basta comandare la creazione di una New Page, attivare il comando-icona di un bottone oppure quello di un textfield e l'lmport Graphic per le immagini di riferimento. Una volta che tutto quello che serve è sulla pagina sarà possibile ogni genere di modifica o spostamento e, se alcune page (così com'è nel caso dell'educagioco in questione) sono uguali, basterà dare un Select Ali agli elementi presenti su di una pagina già creata e quindi ricopiare il tutto (tasti Control e «V») su di una page successiva. Su questa potremo allora cambiare solo le parti (ad esempio quelle di testo) che mutano.

Un file .tbk ricco di grafica, immagini ed altri orpelli può alla fine pesare moltissimo. Se si dispone dello ZIP non ci sarà mai problema, ma se per qualche motivo l'apparecchio non è disponibile,

#### *Fig.* 12

*PaintShop Pro* 3. 12 (32 *bit) all'opera. Molto più veloce della precedente versione* a 16 *bit ci rende i suoi servigi con una facilità di utilizzo dawero eccezionale.*

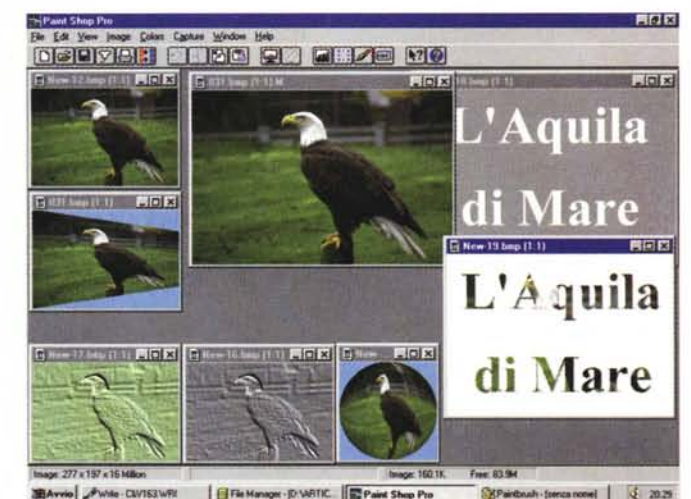

BAvrie Awile-CIVIS3WR Fire Manager - D. VATIC. EP

FIER 20 120 640 x 400 x 256 × 056 × 263 Dr. e Stanisla

*Fig.13*

*Interconnesso* a *Paint-Shop Pro* 3. 12 *il Browser è un mezzo di estrema utilità quando si ha* a *che fare con una mole considerevole di immagini* e *c/ip da utilizzare.*

il consiglio che posso darvi è quello di procedere con lo WinZip. Zippare un file .tbk può far comprimere i dati originali da 5/6 Mbyte fino a meno di mezzo Mbyte! Un intero gioco può quindi finire su un floppy disk.

# *Conclusioni*

Questa prima galoppata all'interno di un progetto di CD-ROM educativo finisce qui. Abbiamo descritto l'idea (non me la plagiate però!) ed analizzato la fattibilità di alcuni giochi con il semplice ausilio di applicativi assolutamente comuni e piccole genialità personali. Con la scusa abbiamo anche accennato ad un interessantissimo applicativo shareware qual è il Morpher (che, se lo desiderate, mi attivo per incasellare su MC-link) e quindi dimostrato ancora una volta le virtù a 32 bit del nuovo Paint-Shop Pro.

Nel prossimo articolo, continueremo a vedere altri applicativi «assolutamente comuni» e qualche altro, interessante shareware. Un argomento interessante da affrontare sarà senz'altro quello relativo all'ideazione, realizzazione ed animazione (per mezzo di un applicativo shareware qual è il sorprendente Take-One) del personaggio-guida.

Poi, estrapolandola dalla stessa esperienza, cercheremo di dimostrare come si può svolgere la fase ultima, quella della masterizzazione. Una fase questa che, con il diminuire dei prezzi dei CD-R, è oggi possibile operare direttamente in casa e sullo stesso MPC di produzione. Sufficiente un kit da meno di due milioni di lire. Uno come quello personalmente acquistato, installato e «subìto» in tutte le fasi purtroppo complicate di configurazione che vi descriverò.